**Informatiksysteme**

## **Einheit: Windows-11-Grundlagen – Basiswissen des Betriebssystems aufbauen**

#### Matthias Pröller und Markus Pröller

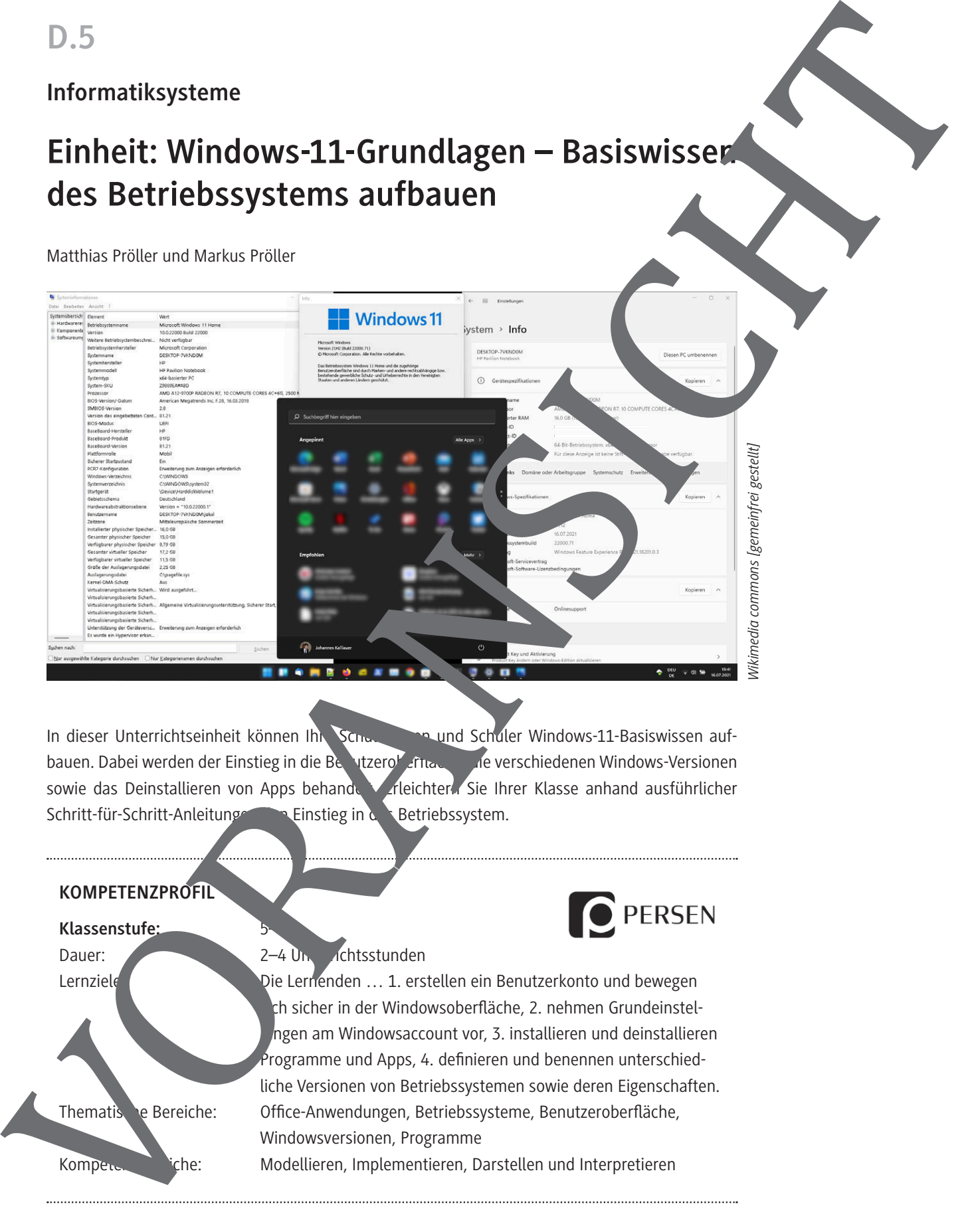

In dieser Unterrichtseinheit können Ihre Schuler auf- und Schüler Windows-11-Basiswissen aufbauen. Dabei werden der Einstieg in die Benutzeroberfläche, die verschiedenen Windows-Versionen sowie das Deinstallieren von Apps behandelt. Erleichtern Sie Ihrer Klasse anhand ausführlicher Schritt-für-Schritt-Anleitungen den Einstieg in das Betriebssystem.

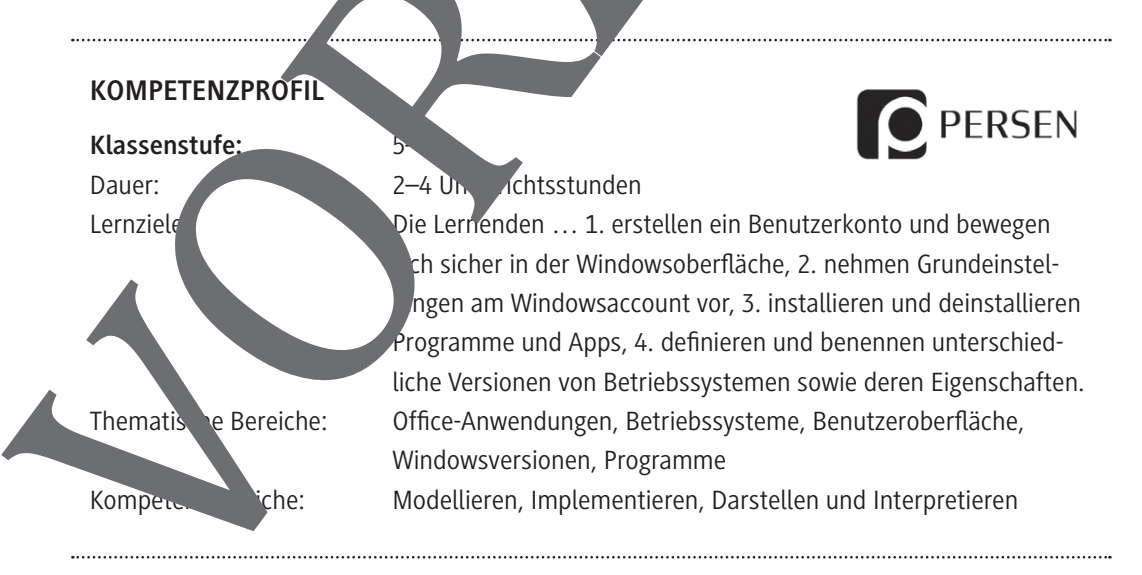

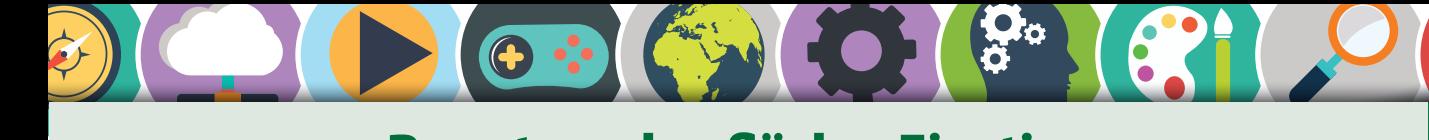

## Benutzeroberfläche: Einstieg and der Benutzeroberfläche: Einstieg

## **Anmeldung**

Bevor du Windows benutzen kannst, musst du dich anmelden. Dies passiert der den Anmeldebildschirm.

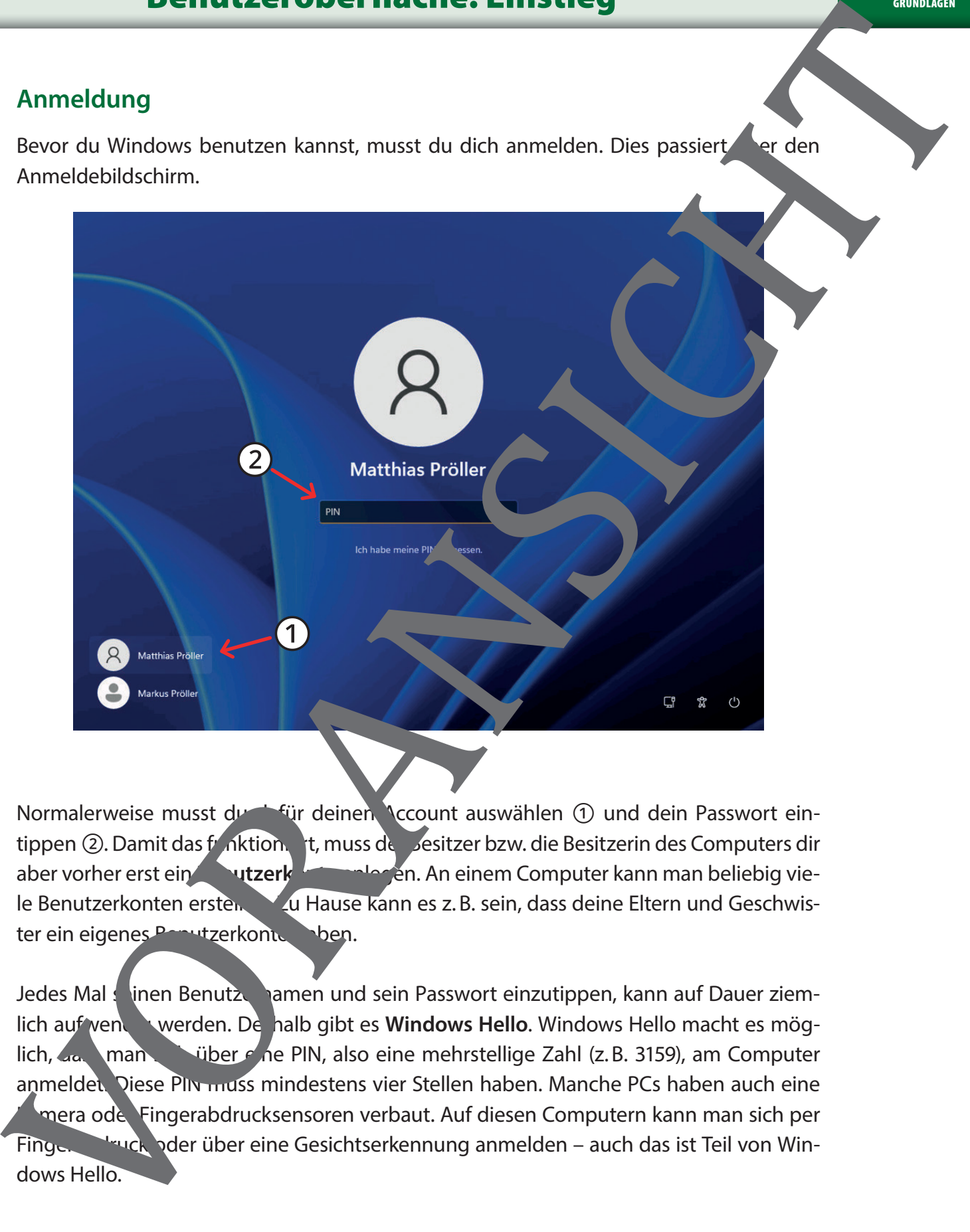

Normalerweise musst dur dafür deinen Account auswählen 1 und dein Passwort eintippen ②. Damit das funktioniert, muss de Besitzer bzw. die Besitzerin des Computers dir aber vorher erst ein **Beitrichte Ein anlegen.** An einem Computer kann man beliebig viele Benutzerkonten erstellen. Zu Hause kann es z. B. sein, dass deine Eltern und Geschwister ein eigenes Benutzerkonto haben.

Jedes Mal seinen Benutzernamen und sein Passwort einzutippen, kann auf Dauer ziemlich auf vendig werden. Deshalb gibt es **Windows Hello**. Windows Hello macht es möglich, dass man sich über eine PIN, also eine mehrstellige Zahl (z. B. 3159), am Computer anmeldet. Diese PIN muss mindestens vier Stellen haben. Manche PCs haben auch eine mera ode Fingerabdrucksensoren verbaut. Auf diesen Computern kann man sich per Fingerabdruck oder über eine Gesichtserkennung anmelden – auch das ist Teil von Windows Hello.

## Benutzeroberfläche: Einstieg

## **Eingabegeräte**

GRUNDLAGEN

Um an einem Computer arbeiten zu können, brauchst du sog. **Eingabegeräte**. Dazu gehören die Tastatur und die Maus.

Eine Maus hat meistens zwei Tasten und ein Rad zwischen den Tasten. Die Tasten werden auch linke bzw. rechte Maustaste genannt. Die rechte Maustaste wird i. d. R. über einen einfachen Klick bedient. Du benutzt sie innerhalb eines Programmes, wenn du weitere Details zu einem Inhalt aufrufen möchtest. Es öffnet sich dann ein Menü, das auch Kontextmenü genannt wird. Das Kontextmenü für Textabschnitte in Office 365 sieht zum Beispiel wie in der Abbildung rechts aus: **Eingabegeräte**<br>
Um an einem Computer arbeiten zu können, brauchst du sog, Eingabegeräte Jenzu gehörten die Tastatur und die Maut.<br>
Eine Mauta hat meisten zu verlen sachs in und ein Rad<br>
zwischen den Tasten. Die Tasten wer

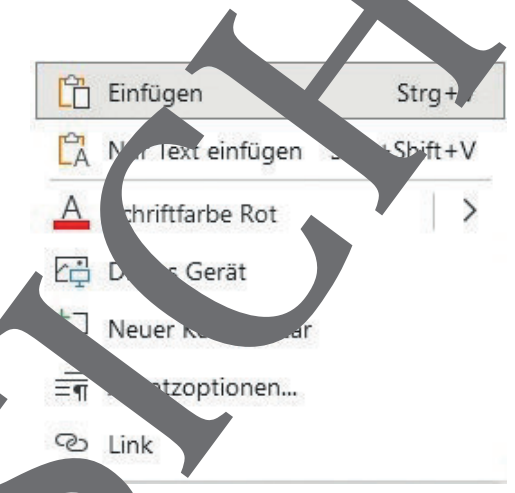

Die linke Maustaste kann sowohl über ein seinfachen als auch über einen Doppelklick bedient werden. Sie wird normalerweise verwendet, um ein Programm zu starten oder eine Aktion auszulösen.

Linke Maustaste: **Aktionstaste** (Programme starten, Datei öffnen)

Mausrad: **Scrollen** (Durchblättern von Inhalten, z. B. in Word)

rechte Maustaste:

?

AA

Inne die drei Tasten auf der Maus. Was kann man mit der jeweiligen Taste machen?

dir weitere Eingabegeräte ein? Windows Hello verwendet beispielsweise ein Eingabegerät, um dich bei der Anmeldung zu identifizieren.

3. Öffne das Kontextmenü auf dem Desktop. Welche Menüpunkte findest du dort?

## Windows-Editionen und -Versionen zur der GRUNDLAGEN

### **Funktionsupdates**

Lange Zeit erschien alle zwei bis drei Jahre eine neue Windows-Version. 2014 gab Microsoft bekannt, dass Windows 10 die letzte Version sein und es dann nur noch Funktions. Vates geben wird. Diese Updates brachten immer neue Funktionen mit sich und erschienen nächst zweimal im Jahr. Als Beispiel wurde im Jahr 2017 "Dateien bei Beg" ist einge ührt. Das bedeutet, dass Dateien im Speicherprogramm OneDrive nicht mehr zwangsläufig auf dem PC gespeichert werden, sondern nun im Internet. Sie werden nur dann heruntergeladen, wenn sie tatsächlich benötigt werden. Das spart Speicherplat auf dem eigenen Durch die Funktionsupdates ist Windows immer aktuell.

Im Mai 2021 kündigte Microsoft überraschend doch eine neue Winterwis-Version an: **Windows 11.** Damit wird es Funktionsupdates nur noch einmal in Jahr geben. Daneben gibt es monatlich Sicherheitsupdates. Diese sind besonders wichtig, weil sie es Hackern und Viren schwerer machen, auf den Computer zu gelangen. Sie sollten daher immer unbedingt schnellstmöglich installiert werden.

### **Was ist neu in Windows 11?**

Die offensichtlichste Neuerung in Windows 11 ist in überarbeitete Design. Die Taskleiste kann (zumindest in der ersten Version) nur noch am unteren Bildschirmrand angeordnet werden und ist mittig platziert. Man kant aber damit rechnen, dass sie mit zukünftigen Funktionsupdates auch an anderer Stelle platziert werden Kann. Generell wirkt Windows 11 moderner als frühere Versionen, z. B. durch die abgerundeten Ecken bei den Programmen.

#### **Versionsgeschichte**

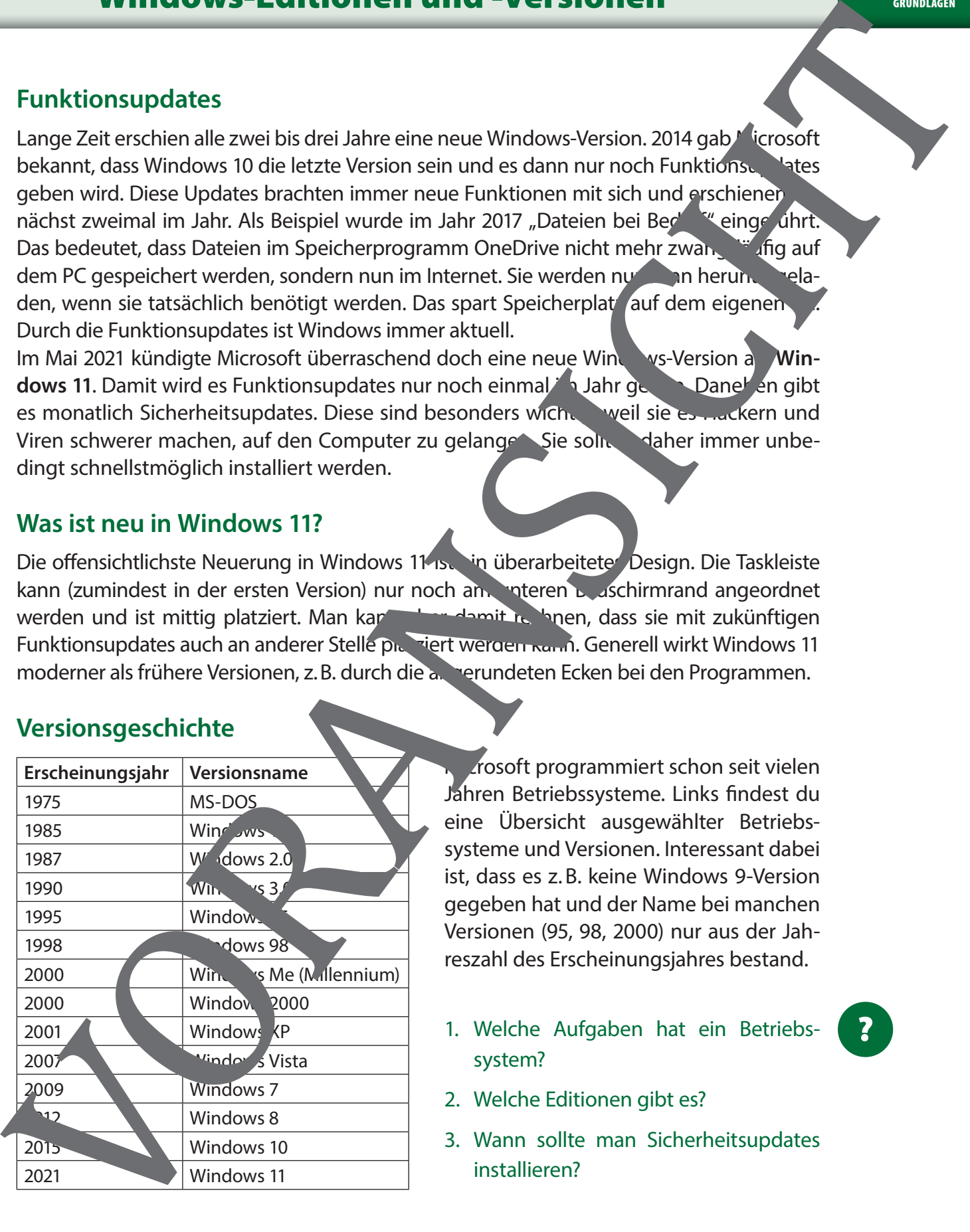

Microsoft programmiert schon seit vielen Jahren Betriebssysteme. Links findest du eine Übersicht ausgewählter Betriebssysteme und Versionen. Interessant dabei ist, dass es z.B. keine Windows 9-Version gegeben hat und der Name bei manchen Versionen (95, 98, 2000) nur aus der Jahreszahl des Erscheinungsjahres bestand.

- 1. Welche Aufgaben hat ein Betriebssystem?
- 2. Welche Editionen gibt es?
- 3. Wann sollte man Sicherheitsupdates installieren?

?

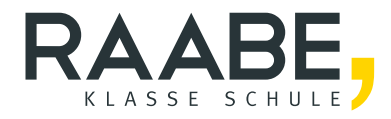

# **Sie wollen mehr für Ihr Fach?**  Bekommen Sie: Ganz einfach zum Download **im RAABE Webshop.**

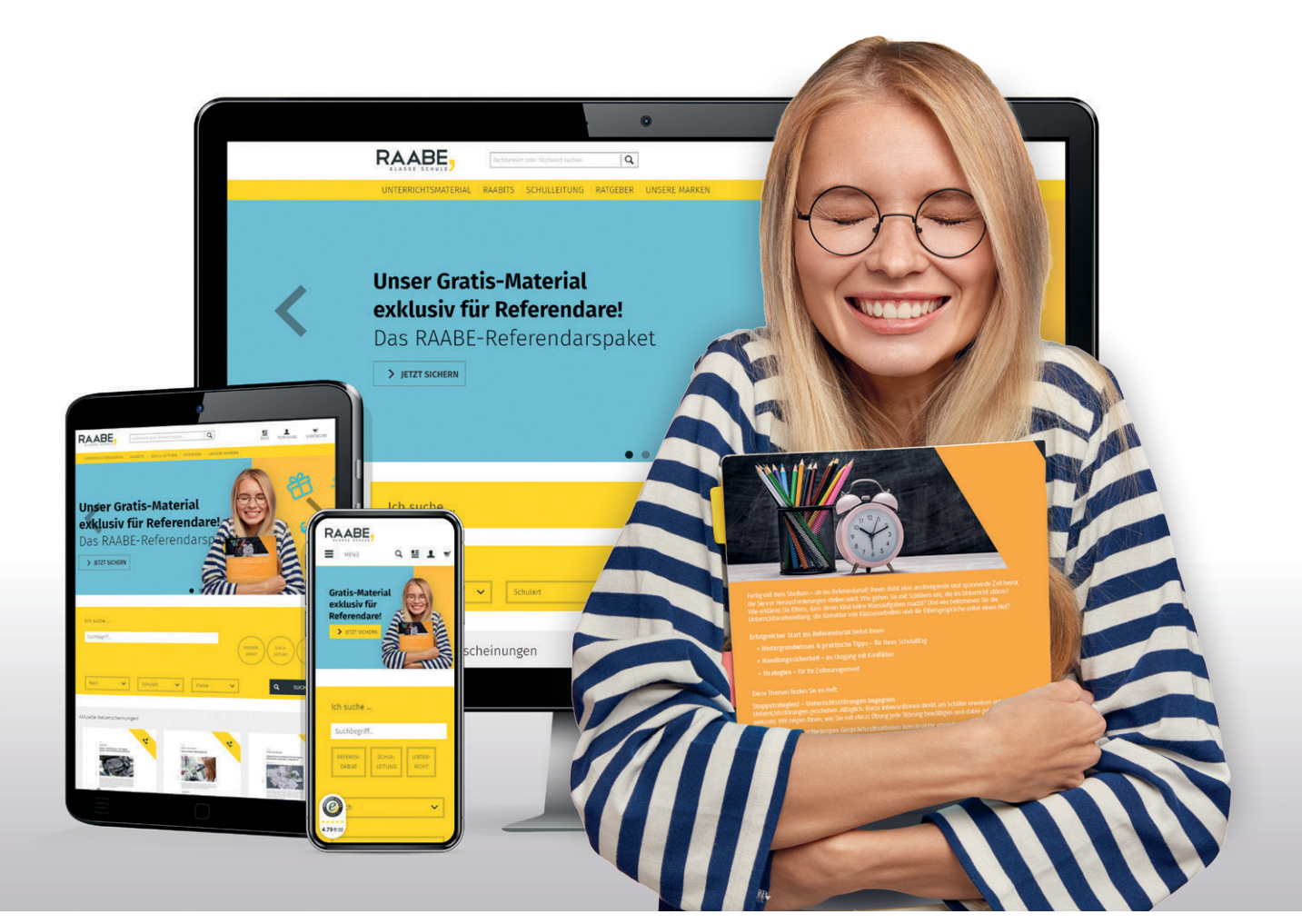

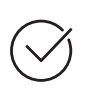

**Über 5.000 Unterrichtseinheiten** sofort zum Download verfügbar

**Webinare und Videos**  für Ihre fachliche und persönliche Weiterbildung

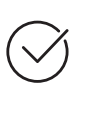

**Attraktive Vergünstigungen** für Referendar:innen mit bis zu 15% Rabatt

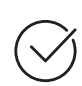

**Käuferschutz**  mit Trusted Shops

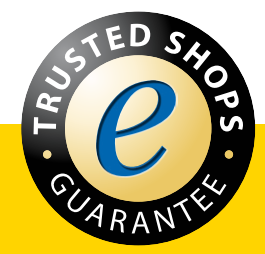

Jetzt entdecken: **[www.raabe.de](http://www.raabe.de)**